การประชุมวิชาการเครือขายวิศวกรรมเครื่องกลแหงประเทศไทยครั้งที่ 21 17-19 ตุลาคม 2550 จังหวัดชลบุรี

# **การพัฒนาโปรแกรมควบคุมการทดสอบอัตราการเติบโตของรอยราวลา Development of a program for fatigue crack growth rate test**

ิ ทรงพล เพิ่มทรัพย์ และ ผศ.ดร. จิรพงศ์ กสิวิทย์อำนวย ึ ภาควิชาวิศวกรรมเครื่องกล จพาลงกรณ์มหาวิทยาลัย ถนนพญาไท แขวงวังใหม่ เขตปทมวัน กรงเทพฯ 10330

> โทรศัพท: 662-2186604 โทรสาร: 662-2522889 อีเมล Jirapong.K@Chula.ac.th Songpon Permsub , Asst. Prof. Dr. Jirapong Kasivitamnuay

Mechanical Engineering Department, Chulalongkorn University, 254 Phyathai Rd., Patumwan, Bangkok Thailand. 10330.

#### **บทคัดยอ**

บทความนําเสนอ การพัฒนาโปรแกรมควบคุมการทดสอบอัตรา การเติบโตของรอยราวลาดวยซอฟทแวรแล็บวิว โปรแกรมสามารถใช กับการทดสอบแบบเพิ่ม Δ*K* แบบลด Δ*K* และแบบ Δ*K* คงที่ โปรแกรมประกอบดวยโมดูลรับคาสภาวะทดสอบ วิเคราะหผล แสดงผล บันทึกผล สรางสัญญาณควบคุม และปรับแกสัญญาณควบคุม การ ออกแบบโปรแกรมใชขอแนะนําในมาตรฐาน ASTM E647 การประเมิน โปรแกรมทําโดยการประยุกตโปรแกรมกับการทดสอบหาอัตราการเติบ โตของรอยราวลาของอะลูมิเนียมผสม 7075-T651 ในสภาพแวดลอม ี อากาศ และเปรียบเทียบผลการทดสอบบางส่วนกับผลการทดสอบที่ใช้ โปรแกรมสําเร็จรูปของผูผลิตเครื่องทดสอบ จากการทดสอบพบวา โปร-แกรมสามารถควบคุมภาระสูงสุดและต่ําสุดไดสอดคลองกับคาที่ตองการ สําหรับการทดสอบทั้ง 3 แบบ นอกจากนี้อัตราการเติบโตของรอยราว ลาที่อัตราสวนภาระเทากับ 0.1 ก็สอดคลองกับผลการทดสอบที่ใชโปร-แกรมสำเร็จรป ดังนั้นจึงถือว่าโปรแกรมควบคมทำงานได้ดี

#### **Abstract**

The paper presents a development of fatigue crack growth rate test program using a LabVIEW software. The program can be applied to the Δ*K*-increasing, Δ*K*-decreasing, and Δ*K*constant tests. The program contains modules for obtaining the test conditions, analyzing data, displaying data, saving data, generating a control signal, and correcting the control signal. The program is designed using recommendations in ASTM E647 standard. Performance of the program was observed by applying the program to a fatigue crack growth rate test of an aluminium alloy 7075-T651 in air environment, and compare partial of the results with that obtained by using manufacturer's program. The experimental results showed that, in all kinds of tests, the program can controlled the maximum and minimum loads to the required values. Moreover, the fatigue crack growth rate at load ratio of 0.1 coincided with that obtained by using manufacturer's

program. Thus, the program can performed the test well. **1. บทนํา**

ข้อมูลอัตราการเติบโตของรอยร้าวล้า (fatigue crack growth rate) *da/dN* จําเปนสําหรับการคํานวณอายุการเติบโตของรอยราวลา ของชิ้นส่วนที่มีรอยร้าว การทดสอบหาข้อมูลนี้จำเป็นต้องวัดความยาว รอยร้าวที่จำนวนรอบภาระต่าง ๆ แล้วนำมาวิเคราะห์ โดยทั่วไปแล้วผล การวิเคราะหอยูในรูปความสัมพันธระหวาง *da/dN* กับพิสัยตัวประกอบ ความเขมของความเคน (stress intensity factor range) Δ*K* ชนิดของ การทดสอบที่มาตรฐาน [1] แนะนํามี 2 แบบ เมื่อจําแนกดวยเกณฑของ ขนาดอัตราการเติบโตของรอยราวลา คือ การทดสอบแบบเพิ่ม Δ*K* (Δ*K*-increasing test) หรือเรียกวา การทดสอบแบบควบคุมภาระ ซึ่ง เหมาะสําหรับกรณีที่ตองการขอมูล *da/dN* ตั้งแต 10-6 มม./รอบ ขึ้นไป และการทดสอบแบบที่สอง คือ การทดสอบแบบลด Δ*K* (Δ*K*decreasing test) ซึ่งเหมาะสําหรับกรณีที่ตองการขอมูล *da/dN* ต่ํากวา  $10^{-6}$  มม./รอบ นอกจากการทดสอบทั้งสองแบบนี้ ยังมีการทดสอบแบบ Δ*K* คงที่ (Δ*K*-constant test) ซึ่งนิยมใชในการศึกษาพฤติกรรม ชั่วขณะ (transient) ของการเติบโตของรอยราวภายใตภาระแอมพลิจูด ไมคงที่ (variable amplitude loading) [2]

สําหรับการทดสอบแบบลด Δ*K* ตามมาตรฐาน และแบบ Δ*K* คงที่ นั้น ในระหวางการทดสอบจะตองมีการปรับลดขนาดภาระที่ทํากับ ่ ชิ้นงานทุก ๆ ครั้งที่ความยาวรอยร้าวเพิ่มขึ้นเท่ากับค่าที่กำหนด และ ตองควบคุมอัตราสวนภาระ (load ratio) *R* ใหคงที่ การปรับลดภาระนี้ ควรเปนไปอยางตอเน ื่องและอัตโนมัติ เพื่อความสะดวกในการทดสอบ และเพิ่มความเชื่อถือไดของขอมูล อยางไรก็ดี การปรับลดภาระ อัตโนมัตินั้นไม่สามารถทำได้โดยใช้เพียงชุดควบคุมเครื่องทดสอบความ ลา แตจะตองใชโปรแกรมควบคุมดวย

จากเอกสารที่ผูเขียนสืบคนได [3-9] การพัฒนาโปรแกรมควบคุม การทดสอบแบบลด Δ*K* และควบคุม Δ*K* มีมากวา 30 ปแลว ตั้งแต อดีตจนถึงปจจุบัน หลักการทํางานของโปรแกรมก็ยังคงเหมือนเดิม กลาวคือ ระบบทดสอบตองสามารถ 1) วัดความยาวรอยราวไดโดยไม ตองหยุดเครื่องทดสอบ และ 2) คํานวณหาขนาดภาระคาใหมที่ตองการ

แลวสงไปควบคุมเครื่องทดสอบ แตสิ่งที่มีการเปลี่ยนแปลงก็คือ ฮารดแวรในระบบควบคุม และคอมไพเลอรสําหรับเขียนโปรแกรมนั้น ไดรับการพัฒนาอยางตอเนื่อง

ในปจจุบัน ผูทดสอบสามารถใชโปรแกรมสําเร็จรูปของบริษัทผู ผลิตเครื่องทดสอบ เชน Instron [8] MTS [9] เปนตนได โปรแกรม เหลานี้มีขีดความสามารถและความเชื่อถือไดสูง แตก็มีราคาสูงและถูก ออกแบบมาเฉพาะเครื่องทดสอบของบริษัท ดังนั้น จึงมีโอกาสที่ โปรแกรมจะทํางานเขากับฮารดแวรในระบบทดสอบที่มีอุปกรณซึ่งสราง ขึ้นเองหรือการทดสอบชนิดพิเศษไดไมดีนัก ดังนั้น การพัฒนาโปร-แกรมควบคุมการทดสอบขึ้นเองจึงเปนสิ่งจําเปน โดยเฉพาะอยางยิ่ง กรณีที่ผูใชตองการทดสอบนอกเหนือจากสภาวะมาตรฐาน การพัฒนา โปรแกรมขึ้นเองยังชวยลดคาใชจาย และสรางความเขาใจสําหรับการ พัฒนาโปรแกรมอื่นตอไป

โปรแกรมแล็บวิว (LabVIEW) เปนโปรแกรมไดรับความนิยมสูง เพราะวามีโมดูลสําเร็จรูปสําหรับใชสรางสวนติดตอกับผูใช (user interface) การวิเคราะห์ข้อมล และการรับ-ส่งสัญญาณระหว่างคอมพิวเตอร์ กับชุดควบคุม อยางครบถวน [6] ดังนั้นการพัฒนาโปรแกรมจึงสะดวก กวาการใชคอมไพเลอรอื่น ๆ เชน ภาษาซีเปนตน

บทความนี้นําเสนอ การพัฒนาโปรแกรมควบคุมการทดสอบหา อัตราการเติบโตของรอยราวลาดวยโปรแกรมแล็บวิว โดยเริ่มจากการ อธิบายระบบทดสอบ และการออกแบบโครงสรางและการทํางานของ โปรแกรม จากนั้นจะนําเสนอผลการประยุกตโปรแกรมกับการทดสอบ หาอัตราการเติบโตของรอยราวลาทั้ง 3 แบบ

### **2. ระบบทดสอบ**

ระบบทดสอบ ประกอบด้วย อุปกรณ์ทำงานสัมพันธ์กันดังแสดงใน รูปที่ 1 จากรูป โปรแกรมควบคุมสรางสัญญาณภาระสงใหชุดควบคุม ชุดควบคุมสงผานสัญญาณนี้ไปควบคุมการทํางานของเซอรโววาวลของ เครื่องทดสอบเพื่อสรางภาระใหชิ้นงาน คลิปเกจ (clip gage) ซึ่งติดตั้ง อยู่ที่ปากรอยร้าววัดระยะเคลื่อนตัวของปากรอยร้าว (crack mount opening displacement, *CMOD*) โหลดเซลของเครื่องทดสอบ ้ตรวจวัดภาระที่กระทำกับชิ้นงาน แล้วส่งสัญญาณผ่านชุดควบคุมกลับ ไปที่โปรแกรมควบคุม สัญญาณ *CMOD* จากคลิปเกจ ถูกสงไป ที่สเตรนมิเตอร (strain meter) เพื่อขยายสัญญาณ แลวจึงถูกสงกลับไป ที่โปรแกรมควบคุม

รายละเอียดของอปกรณ์ในระบบทดสอบมีดังนี้ 1) เครื่องทดสอบ ความลา ของบริษัท SaginoMiya ขนาดภาระ 0-30 ตัน 2) ชุดควบคุม ของบริษัท Shimadzu รุ่น 4826 3) สเตรนมิเตอร์ ของบริษัท TechQuipment ขยายสัญญาณได้ 25 เท่า (ต่อวงจรแบบเต็มบริดจ์) 4) การดรับ-สงสัญญาณ (data acquisition) ของบริษัท National instrument ร่น 6024E ความจำแนกชัด (resolution) 12 บิต ติดตั้งใน

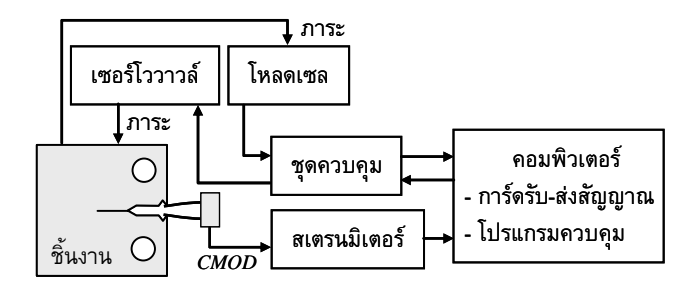

รูปที่ 1 ระบบทดสอบอัตโนมัติสำหรับหาการเติบโตของรอยร้าวล้า คอมพิวคอมพิวเตอร Pentium 4 และทํางานรวมกับโปรแกรมแล็บวิว เวอรชัน 7 และ 5) คลิปเกจแบบคานคูเรียวที่สรางขึ้นเอง [10]

#### **3. การออกแบบโปรแกรม**

## **3.1 โครงสรางและภาพรวมของการทํางาน**

โปรแกรมประกอบดวยโมดูลหลัก 6 โมดูล คือ 1) User interface 2) Analysis 3) Sampling & Save 4) Test type 5) Waveform generator และ 6) Load compensation

การทํางานของโมดูลขางตนแสดงอยูในรูปที่ 2 จากรูป โมดูล User interface รับขอมูลทั่วไปของการทดสอบจากผูใช โมดูล Test type รับชนิดของการทดสอบและสภาวะทดสอบจากผูใข ขอมูลจาก โมดูลทั้งสองถูกสงไปที่โมดูล Waveform generator เพื่อคํานวณขนาด สัญญาณภาระที่จะสงไปยังชุดควบคุมเครื่องทดสอบ อยางไรก็ดีในชวง เริ่มต้นการให้ภาระกับชิ้นงาน โมดูล Waveform generator จะทำงาน ่ ในลักษณะที่แสดงในรูปที่ 3 กล่าวคือ โมดูลจะส่งสัญญาณไปยังชุด ้ ควบคุมเพื่อดึงชิ้นงานจากภาระศูนย์จนถึงภาระเฉลี่ยที่กำหนด หลังจาก นั้นจึงสงสัญญาณสรางภาระลาที่มีแอมพลิจูดภาระเพิ่มขึ้นอยางชา ๆ จนถึงขนาดที่กําหนด ตั้งแตตอนที่โปรแกรมเริ่มทํางาน สัญญาณภาระ และ *CMOD* ของชิ้นงานจะถูกสงเขาโมดูล Analysis เพื่อคํานวณภาระ *CMOD* ความยาวรอยราว ฯลฯ ผลการวิเคราะหจะถูกสงไปแสดงผลที่ ี่ ส่วนติดต่อกับผู้ใช้งาน โมดูล Sampling & Save ทำหน้าที่ควบคุมการ บันทึกขอมูลลงฮารดดิสกเปนระยะ ๆ ตามเงื่อนไขที่ผูใชงานระบุ โมดูล Load compensation ทำหน้าที่ปรับแก้ส่วนต่างของภาระที่ทำกับ ชิ้นงานกับภาระที่ตองการโดยอัตโนมัติ จนกระทั่งสวนตางอยูใน ขอบเขตที่กําหนด การปรับแกนี้มีความจําเปนเนื่องจากการที่รอยราว บนชิ้นงานมีความยาวเพิ่มขึ้น คอมพลายแอนซของระบบจะเพิ่มขึ้นและ สงผลตอความถูกตองของภาระที่กระทํากับชิ้นงาน

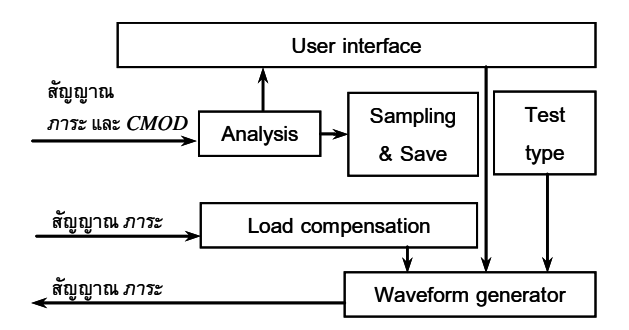

รูปที่ 2 ความสัมพันธของโมดูลหลักในโปรแกรมควบคุมการทดสอบ

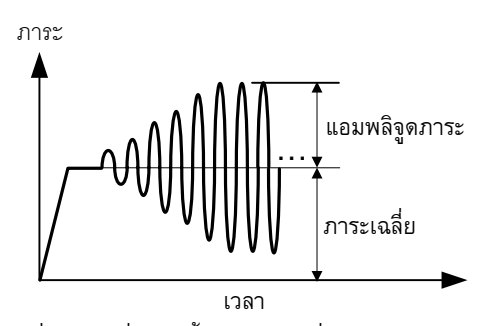

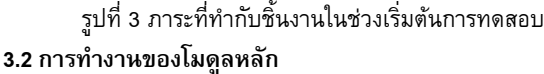

# **3.2.1 โมดูล User interface**

หนาที่ของโมดูลนี้ คือ 1) รับขอมูลทั่วไปของการทดสอบ เชน ชนิดและมิติของชิ้นงาน ความยาวรอยร้าวเริ่มต้น รปคลื่น ความถี่ภาระ เป็นต้น และ 2) แสดงผลการวิเคราะห์ เช่น จำนวนรอบภาระ ความยาว รอยราวขณะนั้น กราฟภาระ-เวลา กราฟ *CMOD* -เวลา เปนตน

### **3.2.2 โมดูล Analysis**

โมดูลนี้ทําหนาที่แปลงสัญญาณภาระและสัญญาณ *CMOD* จาก ชนิดสัญญาณอะนาล็อกเปนชนิดสัญญาณดิจิตัล นอกจากนี้ โมดูลจะ ้วิเคราะห์ข้อมูลทั้งสองทุกรอบภาระ เพื่อหาคอมพลายแอนซ์ของชิ้นงาน และความยาวรอยราว ตามลําดับ อยางไรก็ดี ความยาวรอยราวที่รอบ ภาระใด ๆ จะเทากับคาเฉลี่ยของความยาวรอยราวตั้งแตรอบภาระนั้น ถึงรอบภาระ 30 รอบ ถัดไป ความยาวรอยร้าวเฉลี่ยและจำนวนรอบ ภาระจะใชสําหรับการคํานวณ Δ*K* และ *da/dN*

## **3.2.3 โมดูล Sampling & Save**

หนาที่ของโมดูลนี้ คือ ตรวจสอบเงื่อนไขการบันทึกขอมูล และ บันทึกขอมูลลงฮารดดิสกเงื่อนไขการบันทึกขอมูลมี 2 แบบ คือ 1) เมื่อ ความยาวรอยราวเพิ่มขึ้นมากกวาหรือเทากับคาที่กําหนด และ 2) เมื่อ ถึงชวงจํานวนรอบภาระ (cycle interval) ที่กําหนด เงื่อนไขการเก็บ ขอมูลแบบหลังมีประโยชนในกรณีทดสอบแบบควบคุมภาระ และไมมี การวัดขอมูลระยะเคลื่อนตัวของชิ้นงาน

### **3.2.4 โมดูล Test type**

หนาที่ของโมดูลนี้คือ รับคาสภาวะทดสอบ ซึ่งขึ้นกับชนิดของการ ทดสอบ สําหรับการทดสอบแบบเพิ่ม Δ*K* ผูใชตองปอนคาภาระเฉลี่ย และแอมพลิจูดภาระ สําหรับการทดสอบแบบ Δ*K* คงที่ ผูใชจะปอนคา  $\Delta K$  และอัตราส่วนภาระ สำหรับการทดสอบแบบลด  $\Delta K$  ผู้ใช้จะป้อน คา Δ*K* เริ่มตน อัตราสวนภาระ และคาคงตัวที่ควบคุมอัตราการปรับลด คา Δ*K*

ในกรณีของการทดสอบแบบลด Δ*K* และแบบ Δ*K* คงที่ โมดูลนี้จะ มีหนาที่เพิ่มเติม คือ 1) คํานวณพิสัยภาระที่จะปรับลดเนื่องจากการ เปลี่ยนแปลงความยาวของรอยราว และ 2) คํานวณภาระเฉลี่ยที่ทําให อัตราสวนภาระคงเดิม มาตรฐาน ASTM E647 แนะนําวาพิสัยภาระที่ ความยาวรอยราวใด ๆ สามารถคํานวณไดจากสมการตอไปนี้

$$
\Delta P = \frac{\Delta K_0 B \sqrt{W} \exp[C(a - a_0)]}{f(\frac{a}{W})}
$$
(1)

โดย Δ*P* คือ พิสัยภาระ

- $\Delta K_{\rm o}$  คือ พิสัยตัวประกอบความเข้มของความเค้นตอนเริ่มต้น
- *B* คือ ความหนาชิ้นงาน
- *W* คือ ความกวางชิ้นงาน
- $a$  คือ ความยาวรอยร้าวขณะนั้น
- $a_{\rm o}$  คือ ความยาวรอยร้าวเริ่มต้น
- *f* (*a W* ) คือ ฟงกชันไรหนวย ซึ่งขึ้นกับชนิดชิ้นงาน และอัตราสวน ความยาวรอยราวตอความกวางชิ้นงาน
- *C* คือ คาคงตัวที่ควบคุมอัตราการปรับลดคา Δ*K* และภาระเฉลี่ย *Pm*คํานวณไดจาก

$$
P_m = \frac{\Delta P}{2} \frac{\left(1 + R\right)}{\left(1 - R\right)}\tag{2}
$$

สมการที่ (1) สามารถใชกับกรณีการทดสอบแบบ Δ*K* คงที่ ไดโดยการ แทนคา *C* เทากับศูนย

## **3.2.5 โมดูล Waveform generator**

หน้าที่ของโมดูลนี้ คือ แปลงสัญญาณภาระที่ผู้ทดสอบกำหนด หรือที่โปรแกรมคํานวณไดไปเปนสัญญาณอะนาล็อก แลวสงไปที่เครื่อง ทดสอบ ในบทความนี้จะเรียกสัญญาณนี้วา "สัญญาณควบคุม"

# **3.2.6 โมดูล Load compensation**

หนาที่ของโมดูลนี้ คือ ปรับลดสวนตางระหวางภาระที่ตองการกับ ภาระที่วัดไดจริง อัลกอริทึมที่ใชในการปรับลด มีรายละเอียดดังนี้ 1) คํานวณสวนตางภาระ โดยนิยามวา

สวนตางภาระ = ภาระที่ตองการ - ภาระที่วัดได (3)

2) คํานวณคาปรับแก

ในที่นี้กำหนดให้การปรับแก้ในแต่ละครั้งของการทำซ้ำ เท่ากับ 20 เปอรเซ็นตของสวนตางภาระ เพื่อปองกันการโอเวอรชูต (overshoot) 3) แปลงหน่วยของค่าปรับแก้ให้เป็นโวลต์ แล้วคำนวณสัญญาณควบคุม คาใหมจากสมการตอไปนี้

สัญญาณควบคุมใหม่ = สัญญาณควบคุมเดิม + ค่าปรับแก้ (4)

4) ทําขั้นตอนที่ 1-3 ซ้ําจนกวาสวนตางภาระนอยกวา 2 เปอรเซ็นต

#### **4. การสอบเทียบคลิปเกจ**

เนื่องจากคลิปเกจที่ใชเปนคลิปเกจทสรี่ างขึ้นเอง เมื่อนํามาใชกับ กับระบบทดสอบปจจุบันจึงตองสอบเทียบกอน การสอบเทียบมี 2 อยาง คือ 1) การสอบเทียบสถิตย์ (static calibration) และ 2) การสอบเทียบ พลวัต (dynamic calibration)

#### **4.1 การสอบเทียบสถิตย**

หลักการที่ใช้ในการสอบเทียบสถิตย์ แสดงอยู่ในรูปที่ 4 จากรูป อุปกรณสอบเทียบ (calibrator) ทําหนาที่กําหนดระยะเคลื่อนตัวที่ทราบ ี ค่าให้คลิปเกจ ระยะเคลื่อนตัวนี้จะเท่ากับระยะเคลื่อนตัวที่คลิปเกจวัดใน การทดสอบ (หรือ *CMOD*) จากนั้นสัญญาณ *CMOD* จากคลิปเกจ จะ ถูกขยายด้วยสเตรนมิเตอร์ และแสดงผลด้วยโปรแกรมแล็บวิว อุปกรณ์ สอบเทียบเปนของบริษัท Shimadzu มีความจําแนกชัด เทากับ 1 ไมโครเมตร เมื่อนำสัญญาณ *CMOD* กับระยะเคลื่อนตัวของอุปกรณ์ สอบเทียบมาพล็อตกราฟดังที่แสดงในรูปที่ 4 จะไดกราฟเสนตรงที่มี ความชันเทากับ 0.145 โวลต/มม.

# **4.2 การสอบเทียบพลวัต**

การสอบเทียบพลวัตในที่นี้คือ การหาฟงกชันปรับแกผลตอบสนอง เชิงความถี่ของคลปเกจในการว ิ ัดคา *CMOD* วิธีทดสอบ คือ นําชิ้นงาน ที่มีรอยราวมารับภาระลาความถี่ตาง ๆ แลวบันทึกผลการวัด *CMOD*  $\,$ และภาระ ชนิดของชิ้นงานที่ใช้ คือ compact tension (CT) กว้าง  $\,W$ เทากับ 50 มม. หนา *B* เทากับ 25 มม. (รูปที่ 5) และทําจาก อะลูมิเนียมผสม 7075 – T651 การทดสอบใชชิ้นงานที่มีความยาวรอย ราวตางกัน 4 ชิ้น มีรอยราวยาว 10.5 มม., 14.7 มม., 20.1 มม. และ

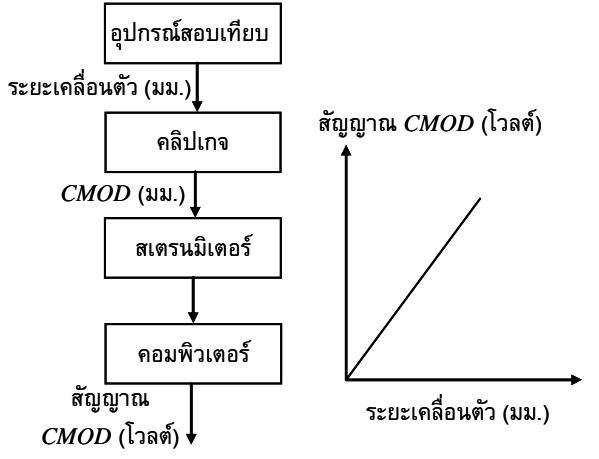

รูปที่ 4 หลักการและลักษณะของผลการสอบเทียบคลิปเกจ

่ 25.4 มม. ชิ้นงานแต่ละชิ้นถูกทดสอบภายใต้ภาระล้าที่มีอัตราส่วนภาระ เทากับ 0.1, 0.43 และ 0.8 และมีความถี่ภาระตั้งแต 1 เฮิรทซถึง 30 เฮิรทซ ขอมูลที่ไดจะถูกนํามาคํานวณหาคอมพลายแอนซ ซึ่งก็คือ อัตราสวนของพิสัย *CMOD* ตอพิสัยภาระ ผลการคํานวณแสดงอยูใน รูปที่ 6 จากรูปจะเห็นวา คอมพลายแอนซของชิ้นงานขึ้นกับความยาว รอยราวและความถี่ แตไมขึ้นกับอัตราสวนภาระ สาเหตุที่คอมพลาย แอนซลดลงเมื่อความถี่สูงขึ้นก็เนื่องมาจากคลิปเกจวัด *CMOD* ได นอยลงเมื่อความถี่ภาระสูงขึ้น ขณะที่แตพิสัยภาระไมเปลี่ยนแปลงตาม ความถี่ อยางไรก็ดี กราฟมีแนวโนมคงที่สําหรับความถี่ภาระต่ํากวา 1 เฮิรทซ ดังนั้นคอมพลายแอนซที่ความถี่ 1 เฮิรทซจึงถูกใชเปนขอมูล อางอิงในการหาฟงก ชันปรับแก*F* ซึ่งมีนิยามดังนี้

$$
F = \frac{C_{1Hz}}{C_{xHz}}\tag{5}
$$

โดย *C*1*Hz* คือ คอมพลายแอนซที่ความถี่ 1 เฮิรทซ

*C*x*Hz* คือ คอมพลายแอนซที่ความถี่ใด ๆ ในชวงที่มีการทดสอบ

ผลการคํานวณฟงกชันปรับแก*F* (สมการที่ (5)) สําหรับแตละความยาว รอยราว สามารถพล็อตกราฟไดดังแสดงในรูปที่ 7 สมการเสนโคงถด-ถอยกําลังสองนอยที่สุด คือ

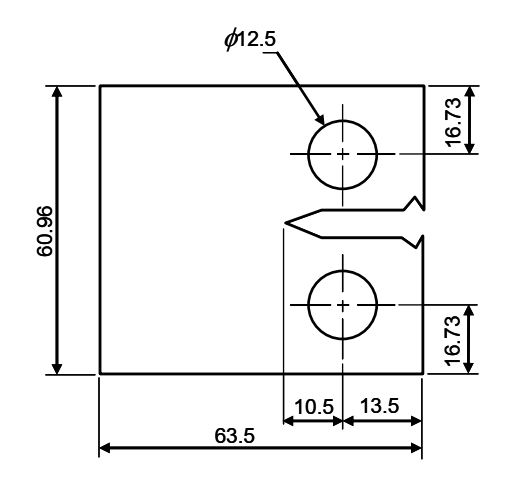

รูปที่ 5 ชิ้นงานแบบ Compact tension (CT)

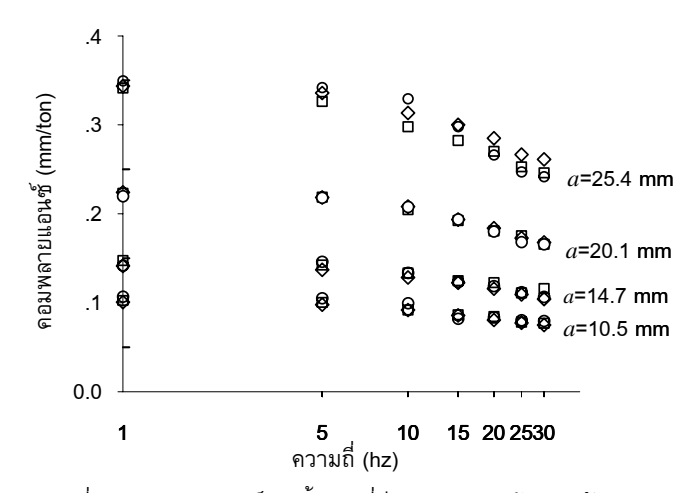

รูปที่ 6 คอมพลายแอนซของชิ้นงานที่มีความยาวรอยราวตางกัน ภายใต้ภาระล้าความถี่ต่าง ๆ

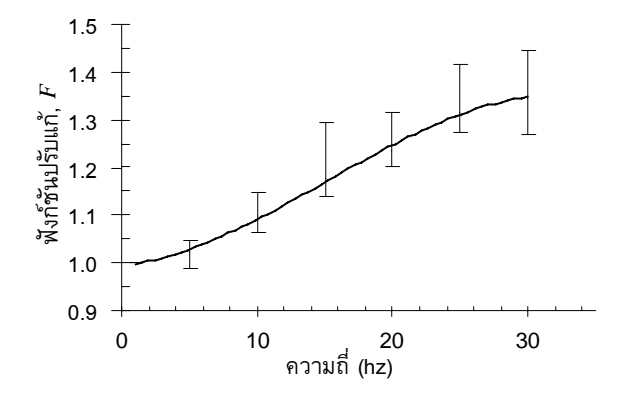

รูปที่ 7 ฟงกชันปรับแกผลตอบสนองเชิงความถี่ของคลปเกจ ิ *F*

$$
F = -1.92 \times 10^{-5} f^{3} + 8.67 \times 10^{-4} f^{2} +
$$
  
2.99 × 10<sup>-3</sup> f + 0.99 (6)

โดย *f* คือ ความถี่ภาระ มีหนวยเปน เฮิรทซ

้ดังนั้นในการทดสอบที่ใช้ความถี่ภาระทดสอบมากกว่า 1 เฮิร์ทซ์ จะต้อง ปรับแก*CMOD* ที่วัดไดดวยสมการตอไปนี้

$$
CMOD' = CMOD \times F \tag{7}
$$

โดย *CMOD*′ คือ *CMOD* ที่ปรับแกัแลว

## **5 . การประยุกตใชโปรแกรมควบคุม**

# **5.1 สภาวะทดสอบ**

การทดสอบประกอบดวย การทดสอบแบบเพิ่ม Δ*K* แบบลด Δ*K* และแบบ Δ*K* คงที่ การทดสอบแบบเพิ่ม Δ*K* ทําที่อัตราสวนภาระ เทากับ 0.1, 0.3, 0.5 และ 0.7 การทดสอบแบบลด Δ*K* ทําที่อัตราสวน ภาระ เทากับ 0.1, 0.3, 0.5 และ 0.7 โดยกําหนดคาคงตัว *C* ซึ่งควบคุม อัตราการปรับลดพิสัยภาระ เท่ากับ -0.079 มม.<sup>-1</sup> การทดสอบแบบ  $\Delta K$ คงที่ ทําที่ Δ*K* เทากับ 4, 7 และ 10 *MPa m* และมีอัตราสวนภาระ เท่ากับ 0.1 ทุกกรณี การทดสอบทั้ง 3 แบบ ใช้คลื่นรูปไซน์ ความถี่ 10 เฮิร์ทซ์ และทดสอบในสภาพแวดล้อมอากาศ

# **5.2 ผลการทดสอบและการวิเคราะห**

รูปที่ 8 แสดงอัตราการเติบโตของรอยราวที่อัตราสวนภาระเทากับ 0.1 และ 0.7 ของการทดสอบแบบเพิ่ม Δ*K* (สัญลักษณโปรง) และแบบ ลด Δ*K* (สัญลักษณทึบ) จากรูปจะเห็นวา ที่อัตราสวนภาระเดียวกัน การทดสอบแบบเพิ่ม  $\Delta K$  และลด  $\Delta K$  ให้ผลลัพธ์ที่ต่อเนื่องกัน ซึ่ง หมายความวา Δ*K* เปนพารามิเตอรตัวเดียวที่ควบคุม *da/dN* และการ หาความสัมพันธ *da/dN*-Δ*K* นั้นจะหาจากการทดสอบแบบเพิ่ม Δ*K* หรือแบบลด  $\Delta K$  ก็ได้  $\,$ รูปที่ 9 และ 10 แสดงขนาดของภาระสูงสุดและ ต่ําสุด ที่ความยาวรอยราวตาง ๆ ในการทดสอบแบบเพิ่ม Δ*K* และแบบ ลด Δ*K* ตามลําดับ จากรูปจะเห็นวาโปรแกรมสามารถควบคุมขนาด ภาระไดตามที่ตองการ รูปที่ 11 เปรียบเทียบอัตราการเติบโตของรอย ราวลา ซึ่งไดจากการทดสอบที่ใชโปรแกรมสําเร็จรูปชื่อ Gluon ของ บริษัท Shimadzu และที่ใชโปรแกรมที่พัฒนาขึ้นเอง ที่อัตราสวนภาระ เทากับ 0.1 จากรูป ผลการทดสอบที่ใชโปรแกรมทั้งสองสอดคลองกัน ดังนั้น โปรแกรมที่พัฒนาขึ้นจึงสามารถทดสอบหาอัตราการเติบโตของ รอยร้าวแบบเพิ่ม  $\Delta K$  และ แบบลด  $\Delta K$  ได้อย่างแม่นยำ

 สําหรับการทดสอบแบบ Δ*K* คงที่ *da/dN* หาไดจากความชัน ของกราฟที่พล็อตระหวางความยาวรอยราวกับจํานวนรอบภาระ ดัง ตัวอยางในรูปที่ 12 สําหรับการทดสอบที่ Δ*K* เทากับ 4, 7 และ 10  $MPa\sqrt{m}$  และอัตราส่วนภาระ เท่ากับ 0.1 นั้น  $da/dN$  มีค่าเท่ากับ  $5.78\times10^{-6}$ , 1.85 $\times10^{-4}$  และ 4.18 $\times10^{-4}$  มม./รอบ ตามลำดับ ถ้า เปรียบเทียบกับผลการทดสอบในรูปที่ 11 จะพบวามีคาใกลเคียงกัน ดังนั้นโปรแกรมที่พัฒนาขึ้นจึงสามารถทดสอบหาอัตราการเติบโตของ รอยร้าวแบบ  $\Delta K$  คงที่ ได้อย่างแม่นยำ

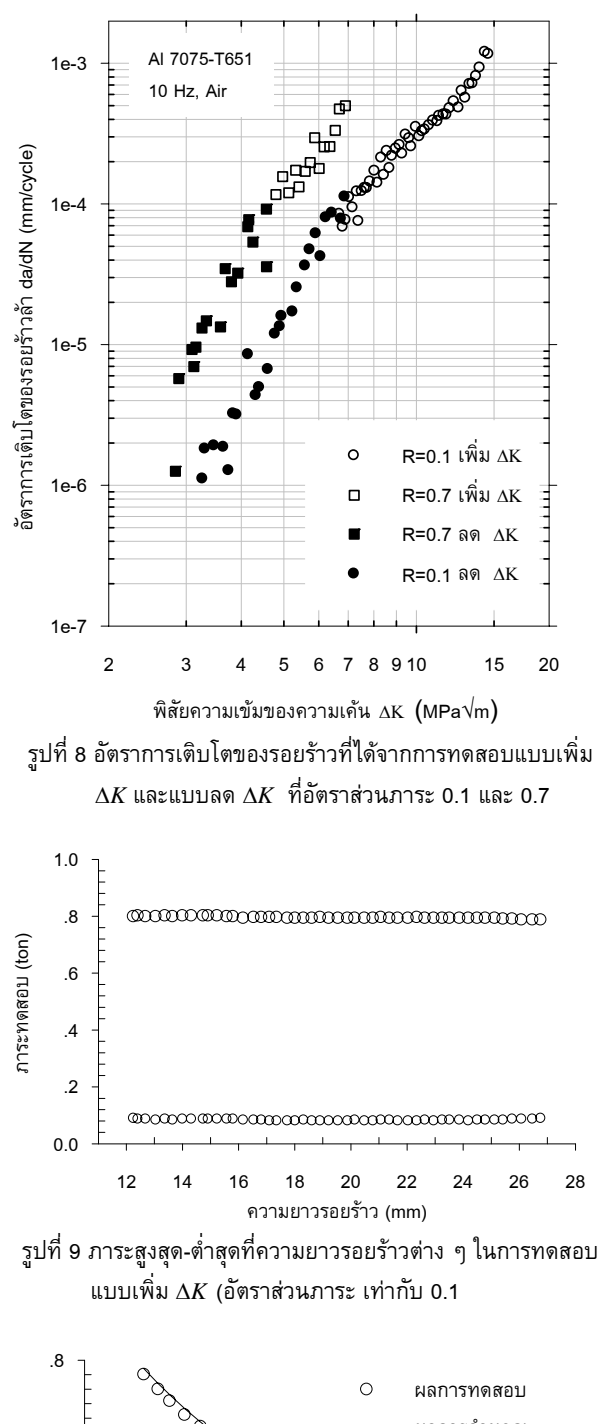

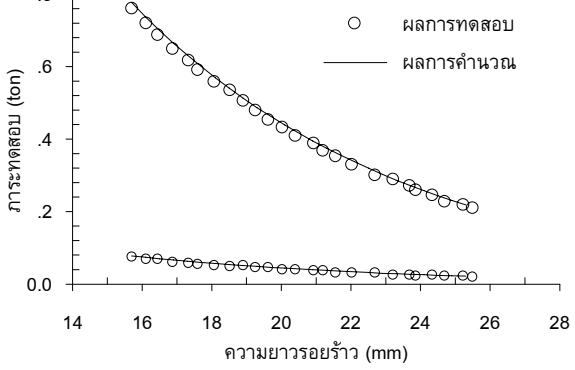

รูปที่ 10 ภาระสูงสุด-ต่ําสุดที่ความยาวรอยราวตาง ๆ ในการ ทดสอบแบบลด Δ*K* (อัตราสวนภาระเทากับ 0.1)

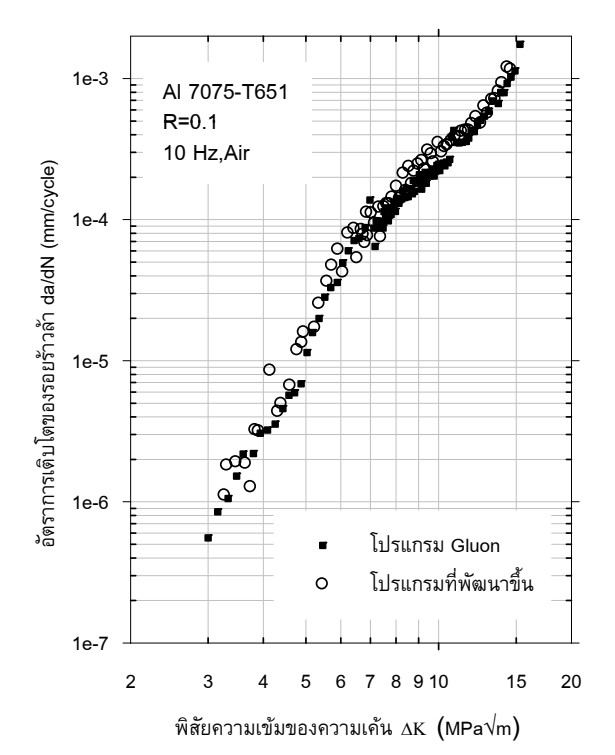

รูปที่ 11 อัตราการเติบโตของรอยราวที่ไดเมื่อใชโปรแกรมที่พัฒนา กับเมื่อใชโปรแกรมสําเร็จรูป ที่อัตราสวนภาระ 0.1

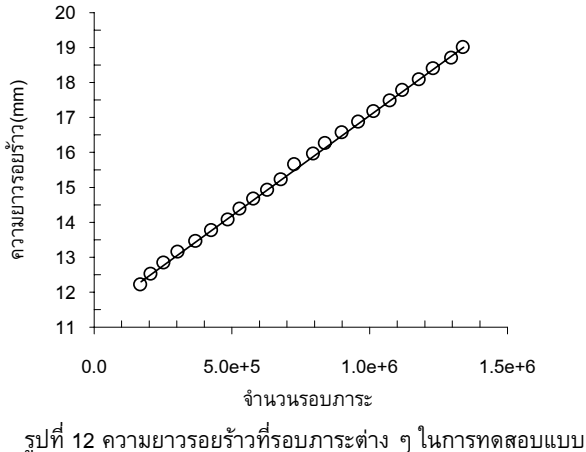

ควบคุม Δ*K* ที่ Δ*K* เทากับ 4 *MPa m*

เนื่องจากความถูกตองของผลการทดสอบขึ้นกับความสามารถของ โปรแกรมในการควบคุมภาระใหเทากับคาที่ตองการ ดังนั้นจึงตอง ตรวจสอบการทํางานของโมดูล Load compensation ในการปรับแก ภาระ จึงทําการทดสอบแบบเพิ่ม Δ*K* (พิสัยภาระคงที่) ที่ อัตราสวน ภาระ เทากับ 0.1 และภาระสูงสุดเทากับ 800 กก. เปอรเซ็นตความ ผิดพลาดของภาระสูงสุด (จากคาที่ตองการ) ในการทดสอบที่ใชโมดูลนี้ และในการทดสอบที่ไมใชโมดูลนี้แสดงอยูในรูปที่ 13 จากรูปจะเห็นวา โมดูล Load compensation ชวยลดเปอรเซ็นตความผิดพลาดจาก 8 เปอร์เซ็นต์ เหลือ 2 เปอร์เซ็นต์ ซึ่งอยู่ในขอบเขตที่กำหนด

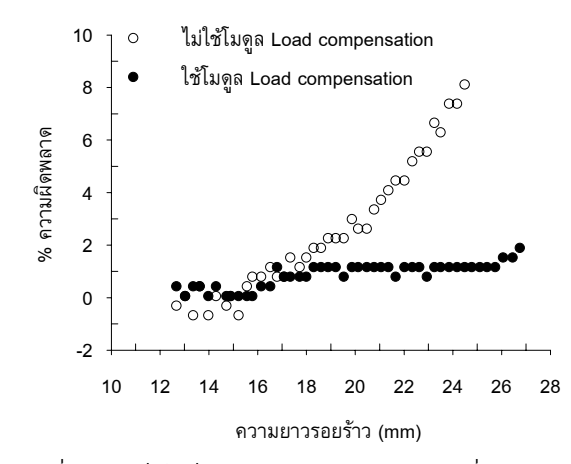

รูปที่ 13 เปอรเซ็นตความผิดพลาดของภาระสูงสุด ที่ความยาวรอยราว ตาง ๆ เมื่อใชและไมใชโมดูล load compensation

#### **6. สรุป**

บทความกลาวถึง โครงสรางและการทํางานของโปรแกรมควบคุม การทดสอบหาอัตราการเติบโตของรอยราวลา ตอมากลาวถึงการ ประยุกตโปรแกรมกับการทดสอบแบบตาง ๆ คือ การทดสอบแบบเพิ่ม  $\Delta K$  แบบลด  $\Delta K$  และแบบ  $\Delta K$  คงที่ และเปรียบเทียบผลการทดสอบ บางสวนกับการทดสอบที่ใชโปรแกรมสําเร็จรูปของผูผลิตเครื่องทดสอบ ผลการทดสอบแสดงวาโปรแกรมสามารถควบคุมภาระไดแมนยําตามที่ ตองการในการทดสอบทุกแบบ

#### **เอกสารอางอิง**

- [1] ASTM E647-05., 2005. *Standard Test Method for Measurement of Fatigue Crack Growth Rates*. American Society for Testing and Materials, Philadelphia.
- [2] Skorupa, M., 1998. *Load Interaction Effects During Fatigue Crack Growth Under Variable Amplitude Loading—A Literature Review, Part 1 : Empirical Trends*. Fatigue & Fracture of Engineering Materials & Structures, Vol. 21, pp. 987-1006.
- [3] Kaisand, L.R., and LeFort, P., 1976. Digital Computer Controlled Threshold Stress Intensity Factor Fatigue Testing. *Use of Computers in the Fatigue Laboratory*, *ASTM STP 613*, Harold Mindlin and R.W. Landgraf, Eds., American Society for Testing and Materials, pp. 142-159.
- [4] Saxena, A., Hudak, S.J., Donald, J.K., and Schmidt, D.W., 1978. *Computer-Controlled Decreasing Stress Intensity Technique for Low Rate Fatigue Crack Growth Testing*. J. of Testing and Evaluation, Vol.6, No. 3, pp.167-174.
- [5] Cheng, Y.W., and Read, D.T.,1985. An Automated Fatigue Crack Growth Rate Test System. *Automated Test Methods for Fracture and Fatigue Crack Growth, ASTM STP 877*, W.H.Cullen, R.W.Landgraf, L.R.Kaisand, and J.H.Underwood, Eds., American Society for Testing and Materials, pp. 213- 223.
- [6] Yandt, S.A., 2000. *Development of a Thermal-Mechanical Fatigue Testing Facility*. Master Thesis, Carleton University.
- [7] McGowan, J.J., and Keating, J.L.,1985. A Microprocessor-Based System for Determining Near-Threshold Fatigue Crack Growth Rates. *Automated Test Methods for Fracture and Fatigue Crack Growth, ASTM STP 877*, W.H.Cullen, R.W.Landgraf, L.R.Kaisand, and J.H.Underwood, Eds., American Society for Testing and Materials, pp. 167-176.
- [8] Instron Corporation, FastTrack™ Software. http://www.instron.co.uk/wa/products/software/fasttrack/dadn. aspx (accessed on June 2007).
- [9] MTS Systems Corporation, Material Testing Software, Fatigue Crack Growth. http://www.mts.com/stellent/groups/public/documents/library/ dev\_002072.pdf (accessed on June 2007).
- [10] ยอดยิ่ง หมวกงาม และจิรพงศ์ กสิวิทย์อำนวย, พศ. 2546. การ ออกแบบคลิปเกจ และการประยุกตใชกับการทดสอบการแตกหัก. *การประชุมเครือขายวิศวกรรมเครื่องกลแหงประเทศไทยครั้งที่ 17*, ปราจีนบุรี, 15-17 ตุลาคม.